# Complétion

Rapport de projet SI28 - Printemps 2019

Dirigé par Serge BOUCHARDON

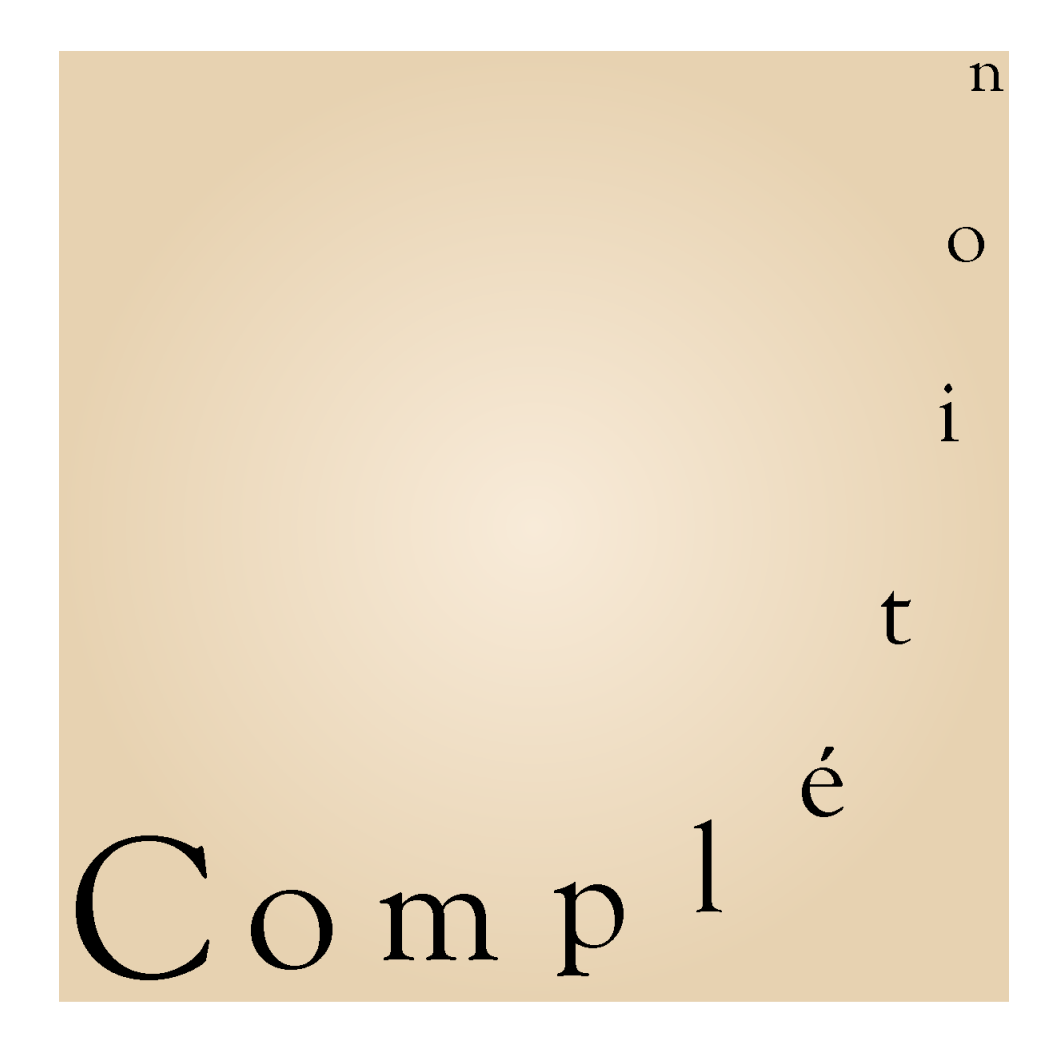

Louis JOSSELIN

Yuxuan WANG

Térence CHATEIGNÉ

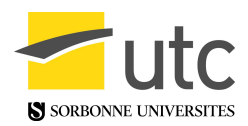

Térence CHATEIGNÉ - Yuxuan WANG - Louis JOSSELIN - SI28 P19

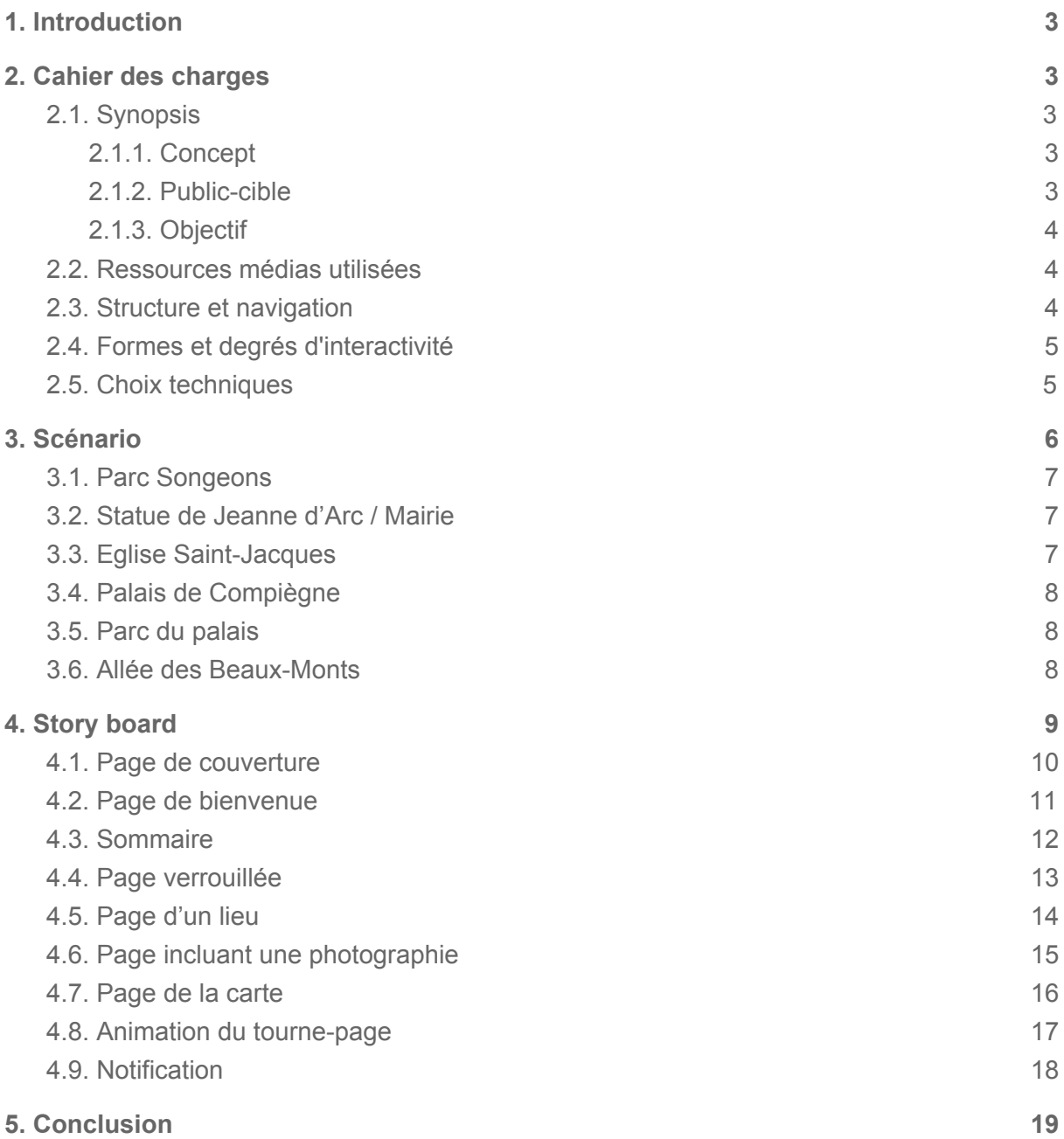

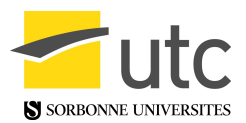

# <span id="page-2-0"></span>1. Introduction

Dans le cadre de l'UV SI28, nous devons réaliser un projet interactif et multimédia. Pour cela, nous pouvons utiliser les technologies informatiques de notre choix, dont celles présentées en cours lors d'exposés réalisés par les étudiants (Unity, Twine, HTML/CSS…). Le but du projet est de produire un contenu interactif qui peut avoir la forme de notre choix : jeu, récit, site web, etc. Pour notre projet, nous avons choisi de créer un récit géolocalisé sous la forme d'un site web qui emmènera le lecteur sur les traces d'un ancien résident de Compiègne revenant sur les lieux importants de sa vie dans sa ville natale.

# <span id="page-2-1"></span>2. Cahier des charges

#### <span id="page-2-2"></span>2.1. Synopsis

#### <span id="page-2-3"></span>2.1.1. Concept

L'idée de départ était de créer un récit ayant une intrigue basée sur des lieux réels de Compiègne. Le principe était de permettre au lecteur de suivre une histoire tout en se déplaçant dans la ville. L'intérêt que nous voyons à cette forme de récit interactif est de pouvoir projeter le lecteur physiquement sur les lieux de l'histoire afin de lui proposer une immersion intéressante. Comme nous souhaitons que le lecteur se rende sur les lieux, nous avons choisi de créer un site web adapté aux téléphones mobiles afin qu'il puisse se déplacer facilement tout en consultant son avancement dans le récit.

Le type de récit que nous avons choisi est un récit intimiste racontant la dernière journée d'une personne âgée revenant à Compiègne pour se remémorer ses premières années là-bas. L'histoire a pour forme des feuillets faisant partie d'une sorte de journal intime qu'a écrit le personnage lorsqu'il a visité les lieux. Le lecteur "débloque" ces feuillets en se rendant physiquement sur les lieux où le personnage est passé. Il reconstitue comme cela l'histoire du personnage au fur et à mesure de son parcours. Le parcours a un début et une fin fixée par lequel le lecteur doit nécessairement passer dans leur ordre. Il pourra aussi prendre une photographie des lieux qui se verra intégrer au feuillet afin de personnaliser son expérience et symboliser l'incarnation du diariste par le lecteur.

Le titre que nous avons choisi est Complétion. Il fait référence à Compiègne de part le préfixe commun des deux mots. De plus, le mot représente bien le fait que la vie du diariste se complète à la fin du récit en même temps que le lecteur complète le récit.

#### <span id="page-2-4"></span>2.1.2. Public-cible

Le public-cible rassemble toute personne possédant un smartphone ou un ordinateur et une connexion internet. L'expérience sera optimale si la personne peut se rendre à Compiègne et dispose d'un smartphone avec une connexion internet au réseau mobile.

Le lecteur n'est pas tenu de savoir ce qui l'attend quand elle commencera à utiliser notre site. Elle devra simplement suivre les instructions qui lui seront données sur une page d'introduction à l'expérience.

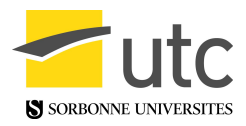

Les attentes du public-cible peuvent être de pouvoir visiter Compiègne tout en suivant l'histoire de quelqu'un y ayant vécu, rattachant une dimension narrative et interactive à leur visite.

Le récit sera consultable via un site web, d'où la nécessité d'avoir accès à un appareil disposant d'une connexion internet, de préférence un smartphone.

#### <span id="page-3-0"></span>2.1.3. Objectif

L'objectif est de proposer au lecteur de visiter des lieux remarquables de Compiègne accompagné d'un récit interactif. Ce récit lui permettra de se mettre à la place de quelqu'un ayant connu les lieu, suivre une histoire touchante et profiter d'une expérience interactive en plein air. Le récit a aussi pour vocation de laisser le lecteur imaginer les scènes décrites sur les lieux, expérience facilitée par sa présence physique.

Le format de "quête" que nous souhaitons donner à ce récit donne aussi au lecteur l'envie de rassembler tous les morceaux d'histoire en se rendant sur les lieux. Nous souhaitons lui donner envie de personnaliser le récit en y ajoutant des photographies des lieux.

#### <span id="page-3-1"></span>2.2. Ressources médias utilisées

Les différentes ressources utilisées dans notre projet sont listées ci-dessous :

- Technologies utilisées :
	- HTML (<https://developer.mozilla.org/fr/docs/Web/HTML>)
	- CSS [\(https://developer.mozilla.org/fr/docs/Web/CSS\)](https://developer.mozilla.org/fr/docs/Web/CSS)
	- JavaScript [\(https://developer.mozilla.org/fr/docs/Web/JavaScript\)](https://developer.mozilla.org/fr/docs/Web/JavaScript)
	- TypeScript [\(https://www.typescriptlang.org/\)](https://www.typescriptlang.org/)
	- Turn.js ([http://www.turnjs.com\)](http://www.turnjs.com/)
- Carte : OpenStreetMap [\(https://www.openstreetmap.fr/\)](https://www.openstreetmap.fr/)
- Police : Calligraphy Hand Made ([https://galdinootten.com/\)](https://galdinootten.com/)
- Images : Material Design [\(https://material.io/tools/icons/](https://material.io/tools/icons/))
- Icônes : Iconfont [\(https://www.iconfont.cn/\)](https://www.iconfont.cn/)

#### <span id="page-3-2"></span>2.3. Structure et navigation

Le site web est structuré à la manière d'un livre. Il s'ouvre après un court laps de temps lorsque le lecteur arrive sur le site. Le lecteur peut ensuite tourner les pages librement en touchant un coin d'une feuille ou en le touchant puis en faisant glisser la page tout en maintenant le doigt sur son écran.

Le premier élément que va voir le lecteur en arrivant sur notre site est la page de couverture agrémenté du titre. Une page de bienvenue lui succède contenant des explications dirigées au lecteur afin qu'il puisse comprendre les symboles qui sont utilisés et la manière d'expérimenter le récit. Ensuite, une page contenant le sommaire lui permet de localiser les différentes pages dans le livre. Les lignes de ce sommaire sont pour certaines agrémentées des symboles expliqués dans la page de bienvenue. Les pages contenant les

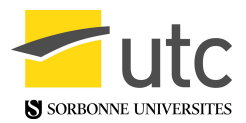

différentes histoires associées au lieu succèdent au sommaire et laissent place à la dernière page qui contient la carte.

Le lecteur peut utiliser les marques-page "Précédent", "Sommaire" et "Carte" qui se situent au dessus du livre. Le premier lui permet de revenir sur la dernière page qu'il consultait. Sommaire permet d'aller directement au sommaire du livre. Carte permet d'aller directement sur la page de la carte. Nous avons choisi d'intégrer ces marques pages car ils permettent au lecteur d'accéder à des informations importantes assez rapidement et rendre sa navigation sur le site plus fluide que s'il avait à tourner toutes les pages entre deux feuillets donnés.

La navigation de notre site s'apparente à une navigation hypertexte et linéaire car l'utilisateur peut naviguer par clics ou par glissé-déposé entre les différentes pages du site. Le site ne comporte qu'une seule réelle page web donc la navigation n'est hypertexte que via l'utilisation d'hyperliens pour naviguer entre les pages (coin de page et marques-page).

Un autre manière de naviguer pour l'utilisateur a été pensée mais n'a pas pu être implémentée sur le site est un système de navigation automatique. Plus précisément, lorsque l'utilisateur arrive sur un nouveau lieu, une lecture audio lui est faite. Ainsi celui-ci pourra contempler son environnement en même temps que les textes lui sont lus.

#### <span id="page-4-0"></span>2.4. Formes et degrés d'interactivité

Notre projet intègre plusieurs formes et degrés d'interactivité :

● De navigation

Au sein de notre site web, l'utilisateur navigue de plusieurs manières : par le mouvement de tourner une page et par clics sur les marques pages. Nous avons voulu faire en sorte que la navigation se rapproche le plus de celle que l'on pourrait avoir avec un livre.

La navigation dans notre récit est aussi physique, l'utilisateur va se déplacer dans la ville de Compiègne pour progresser dans l'histoire. L'intérêt est qu'il pourra se trouver sur les lieux décrits et donner un support concret à son imagination.

• De manipulation

La carte mise à disposition de l'utilisateur lui permet de se repérer dans Compiègne et de la manipuler afin de pouvoir repérer les lieux à visiter.

La manipulation des pages par un de leurs coins afin de la tourner permet une interactivité de manipulation via le toucher.

● De production de données

Chacune des pages de notre récit permet à l'utilisateur d'y intégrer une photographie qu'il peut capturer sur les lieux. Cela permet une personnalisation supplémentaire et un moyen d'illustrer le parcours du lecteur.

#### <span id="page-5-0"></span>2.5. Choix techniques

Pour la réalisation de ce projet, différentes implémentations nous était possible :

- par le biais d'une application pour ordinateur,
- par le biais d'une application mobile,
- par le biais d'un site internet.

Une application pour ordinateur n'est pas le plus optimal car le principe de notre projet est que l'utilisateur se déplace physiquement sur les lieux du récit. Nous avons donc exclu cette possibilité.

A contrario, une application mobile est parfaite par un usage en mobilité. Cependant afin de permettre à un maximum de personnes d'en profiter, nous devrons rendre accessible à la fois pour les utilisateurs Android et les utilisateurs iOS. Impliquant un développement pour chaque plateforme. Mais aussi, nos, applications devrait être disponible sur les deux boutiques d'applications de ces plateformes impliquant un coût financier de publications.

Ainsi nous avons décidé de réaliser un site internet. Les principaux avantages de faire un site web et que ce projet sera accessible à tous les utilisateur de toute plateforme confondue**.** De plus, cela nécessitera aucune manipulation / installation de la part de l'utilisateur, il lui suffira de se rendre à l'adresse où est hébergé notre projet. Cependant nous devons faire en sorte que nous site s'affiche correctement pour les différentes tailles d'écran et la plupart des navigateurs utilisés.

Les technologies que nous avons choisi d'utiliser sont :

- HTML/CSS pour construire le site web graphiquement
- JavaScript pour entre autres dynamiser les contenus du site, obtenir l'effet de manipulation de feuillets, utiliser la géolocalisation de l'appareil

Afin de pouvoir utiliser la géolocalisation sur l'appareil des utilisateurs, il est nécessaire de disposer d'un serveur pouvant servir des pages web sous HTTPS. Cela n'a pas été problématique car l'un de nous dispose d'un serveur avec cette capacité, ce qui nous a permis d'effectuer nos tests. De même pour les serveurs de l'UTC où la version finale de notre projet est hébergée.

## <span id="page-5-1"></span>3. Scénario

Le scénario est composé de tous les textes qui sont présentés à l'utilisateur. Nous y incluons toutes les pages du récit.

La scénarisation est ici narrative, nous avons construit un récit à suivre pour le lecteur et c'est le coeur de l'expérience. Elle est aussi métaphorique car la forme même du site est une métaphore d'un livre qui fait penser à une sorte de journal intime que le personnage aurait écrit.

Notre histoire comprend deux lieux clés pour le déroulement de l'histoire : le parc Songeons et l'allée des Beaux-Monts. Ce sont respectivement les lieux de début et de fin de l'histoire par lequel le lecteur devra passer s'il veut pouvoir en débloquer toutes les parties.

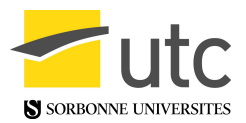

Le reste des lieux sont des lieux "intermédiaires" par lesquels il pourra passer sans ordre particulier.

- Lieu de départ : parc Songeons
- Lieux intermédiaires : Statue de Jeanne d'Arc, Mairie, Eglise Saint Jacques, Palais de Compiègne, Parc du palais
- Lieu de fin : L'allée des Beaux-Monts

Le scénario est organisé de telle sorte à ce que chacun des titres représente le contenu d'une page dans son entièreté. Les titres correspondent au titre de la page affiché en haut de celle-ci sur le site.

Sur chacune des pages, l'utilisateur est amené s'il le souhaite à prendre une photographie de son environnement afin de l'insérer dans la page.

Lorsque l'utilisateur arrive sur le site, il tombera sur la couverture d'un livre. Celle-ci s'ouvrira automatiquement pour lancer l'histoire.

#### <span id="page-6-0"></span>3.1. Parc Songeons

"Après une petite heure de roulis, me revoilà à Compiègne. Cela faisait longtemps que j'espérais y revenir, mais quelque chose m'en tenait éloigné, comme si cela serait la dernière fois que j'y allais. J'aimerais revenir d'abord voir mon école, pour commencer ce chemin par mon début à moi. Il y avait un petit parc juste à côté de celle-ci, juste assez grand pour que le moi d'hier en fasse un monde. Longé avec un peu de distance par l'Oise, le fluide vital de cette ville dont ce parc est une petite ramification luxuriante, il fût pour moi un lieu découverte de l'autre, du jeu, du partage. Comment ne pas songer à ce parc comme mon premier trait sur ma première page de vie."

#### <span id="page-6-1"></span>3.2. Statue de Jeanne d'Arc / Mairie

"Cette place était toujours assez animée, je venais y jouer avec les copains et les copines. J'adorais le vendeur de sucreries qui était souvent sur la place. Il me donnait un picantin lorsqu'il était de bonne humeur. On ne faisant pas forcément attention à Jeanne d'Arc qui se tenait non-loin, mais ça doit être grâce à elle qu'on ne parle pas la langue des grands-bretons ! Peu de gens doivent avoir le dévouement qu'elle avait pour son peuple. Jamais je ne pouvais me sentir en danger tant qu'elle était là de tout son bronze. J'étais persuadé que s'il nous arrivait quelque chose, elle viendrait nous défendre armée de son étendard puisqu'elle promet, gravé dur dans sa pierre, d'aller voir ses bons amis de Compiègne."

#### <span id="page-6-2"></span>3.3. Eglise Saint-Jacques

"Le son des cloches est resté le même, leur airain a mieux passé les années que moi. Qu'est-ce qu'elles peuvent bien appeler ? Un certain Dieu ?

Térence CHATEIGNÉ - Yuxuan WANG - Louis JOSSELIN - SI28 P19

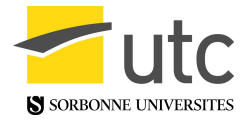

Je n'ai jamais été spécialement croyant, même si mon éducation m'a habitué à la présence de cet être au dessus de nous tous. Nous, hommes du commun, devions nous alors construire ces immenses églises pour tenter d'accrocher un bout du ciel afin d'attirer l'attention de ce dieu ? Et puis cette tour sans soeur jumelle dénote, j'ai toujours eu cette impression qu'elle manquait, mais cela fait sa particularité. Quoi qu'il en soit, il en résulte d'inspirantes bâtisses qui me rappelleront toujours le jour de mon mariage. Je chéris encore ce moment aujourd'hui, tu avais très belle allure dans ta robe. J'espère que le blanc des nuages est aussi pur que celui que tu portais ce jour-là."

#### <span id="page-7-0"></span>3.4. Palais de Compiègne

"Une belle petite cabane. Je me demanderai toujours comment est-ce que l'on pouvait se sentir en tant que propriétaire d'une telle bâtisse. On ne peut pas choisir à travers quelle fenêtre regarder, ni par quel cour admirer le ciel.Il fut probablement en bois à sa première construction, puis a grandi pour se vêtir de pierres, comme une chenille devient papillon. Lors de ma première visite, je me souviens m'être imaginé tel un Napoléon arpentant les innombrables salons, chambres et antichambres. Ne devait-on pas vite se sentir seul dans ses grandes allées ? On le visite comme un musée aujourd'hui, mais j'aurais tellement voulu savoir comment on y habitait. Mon moi naïf avait demandé à mes parents si on pouvait y passer la nuit comme dans un hôtel, je savais même quelle chambre j'allais choisir."

#### <span id="page-7-1"></span>3.5. Parc du Palais

"Comme s'ils n'avaient pas assez de belles choses à l'intérieur, ils ont voulu en faire encore plus pour les promenades des beaux après-midi. On est accueillis par cette immense tranchée parmi les arbres, puis contraints de choisir par quel chemin parcourir toute cette verdoyance. Je me rappelle exactement du chemin que ma dulcinée et moi avions tracé lors de notre première sortie. Nous n'avions pas résisté à explorer les allées couvertes, donnant ce sentiment rassurant d'être protégé par la végétation. Puis nous avions découvert ces longues clairières agrémentées de petits kiosques à colonne. Le chant des grillons nous accompagnait, je me sentais le coeur léger avec elle. Il n'y avait nul autre endroit sur terre où je n'aurais voulu être."

#### <span id="page-7-2"></span>3.6. Allée des Beaux-Monts

"En ce beau dimanche de printemps, les familles sont de sortie pour passer un agréable moment ensemble. Je les regarde un peu jalousement, mais au fond je suis heureux de voir qu'ils ont compris. Compris que c'est la vie faite de ces instants d'insouciance qui est la plus agréable. Forgez-y vos plus beaux souvenirs, car c'est ce genre d'endroit qui, siècle après siècle, ne changera jamais. Mon coeur s'accélère au moment d'arriver devant cette somptueuse allée. Je me souviendrai toujours de la première fois que je l'ai vue. J'y ai vu comme une brèche dans ce paysage, une route jusqu'au ciel, un

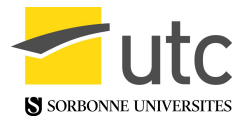

aller vers la délivrance. Je m'y sens comme un point sur une frise chronologique qui arrive à son terme, là où tout reste à tracer. Mais aussi, là où je lègue aux artistes futurs la tâche d'en faire un bel horizon."

### <span id="page-8-0"></span>4. Story board

Le story-board comprend ici des captures d'écrans des différentes pages clé de notre site. Nous y expliquerons les différents choix graphiques et interfaciales que nous avons fait.

La typographie que nous avons utilisée comprend une police se nommant "Calligraphy Hand Made". Nous l'avons choisie car elle représente bien une écriture à la main tout en restant dans un style imparfait, ce qui donne l'impression d'une écriture manuscrite.

Les couleurs et les fonds d'écran (arrière plan, couverture, fond de page) que nous avons choisis pour le site ont pour but de représenter l'ambiance d'un livre ancien. Les tons marrons/jaune symbolisent la vieillesse du personnage ainsi que l'éloignement du temps où celui-ci a vécu à Compiègne.

L'interface du site comprend de haut en bas : les marques page, le titre de la page, son contenu, une icône cliquable permettant à l'utilisateur de passer en mode plein écran pour une expérience plus immersive. Les marques pages permettent un système de navigation en cohérence avec un livre.

Ci-après quelques captures d'écran explicatives pour donner un aperçu graphique de l'ensemble du projet.

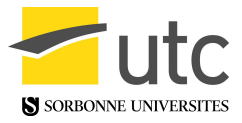

#### <span id="page-9-0"></span>4.1. Page de couverture

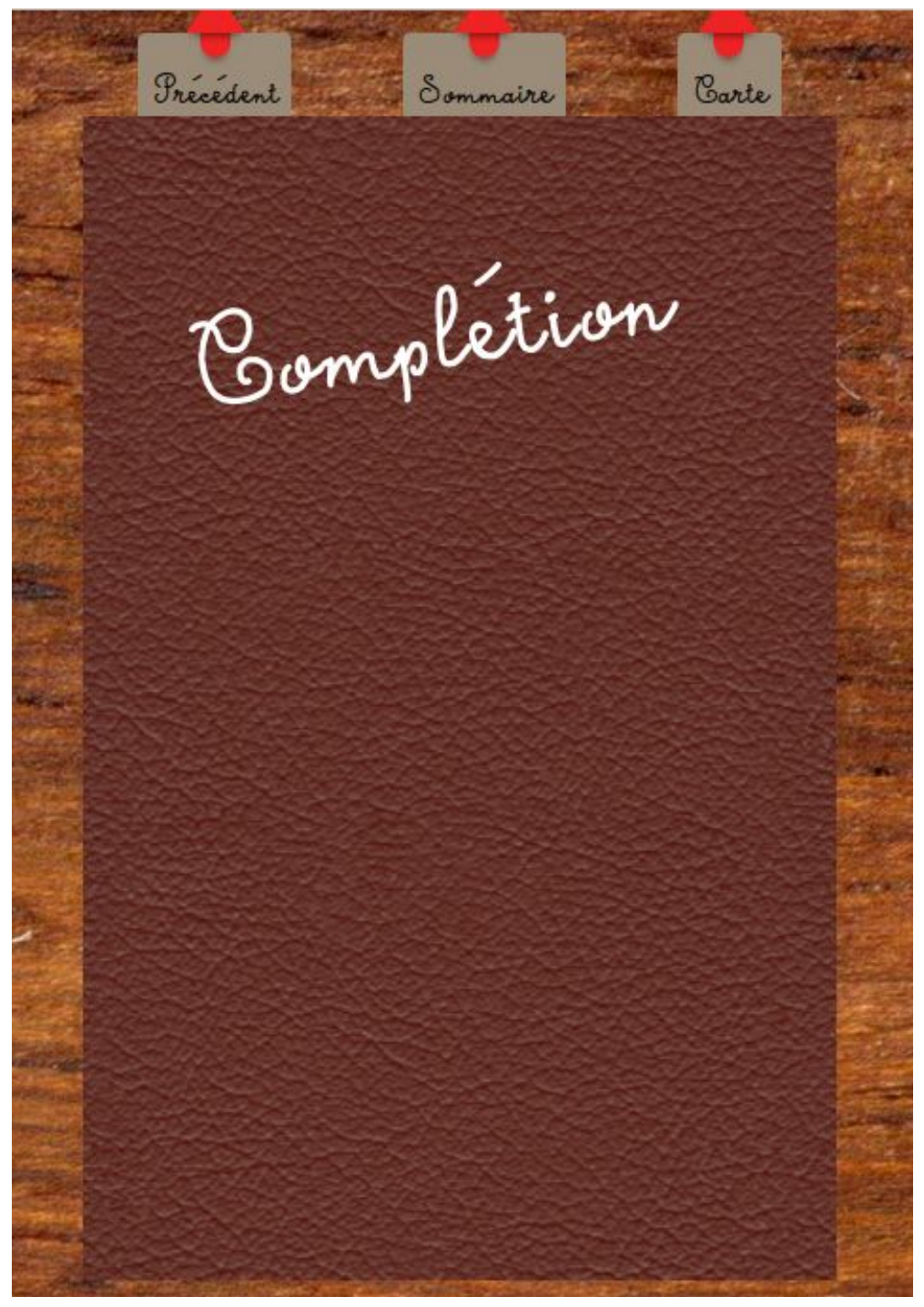

*Figure 1 : Couverture du livre*

Pour la couverture du livre nous avons choisi de mettre une image de couverture de cuir afin d'imiter la couverture d'un vieux livre.

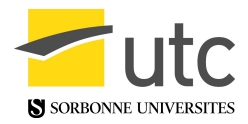

#### <span id="page-10-0"></span>4.2. Page de bienvenue

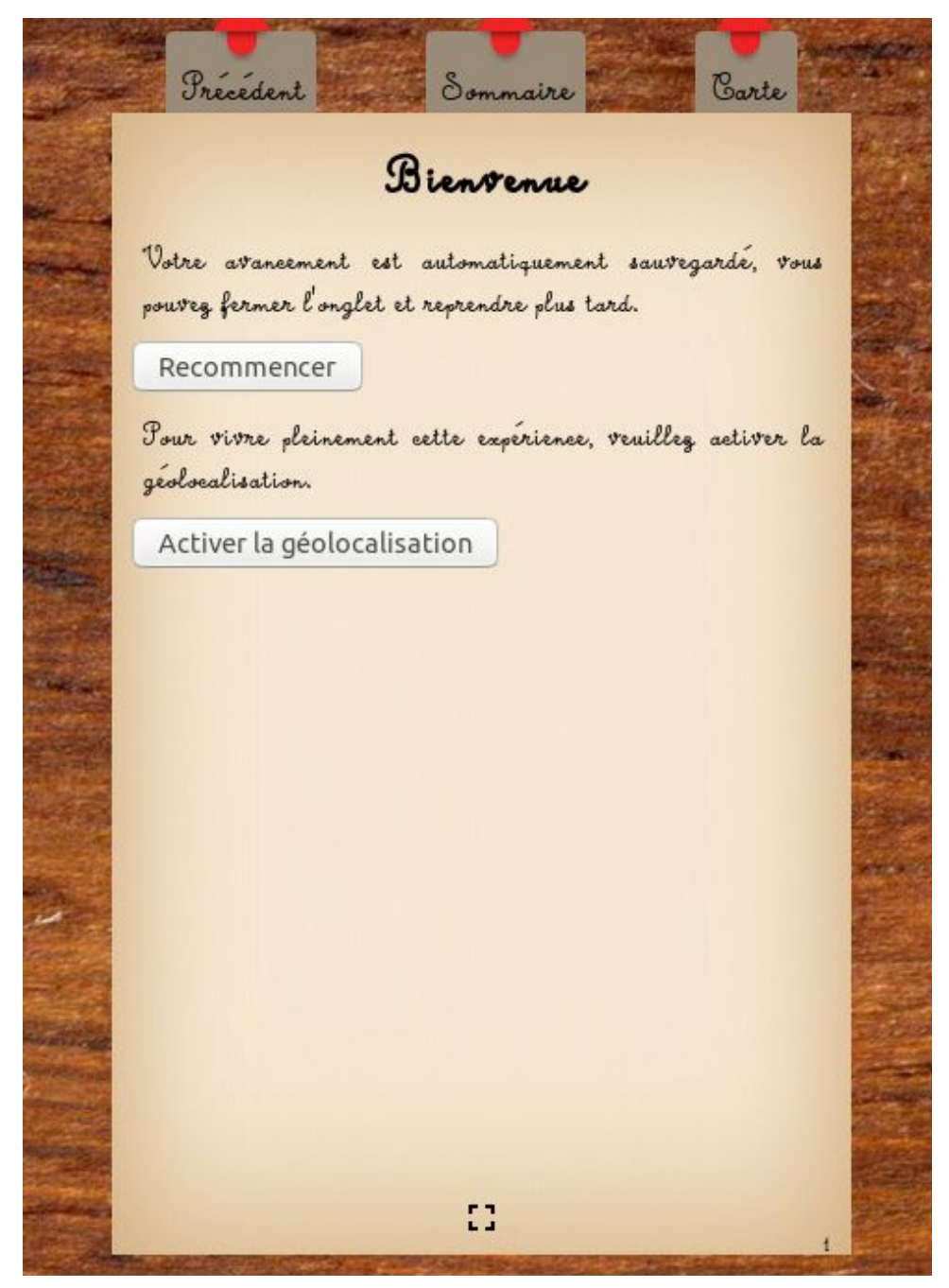

*Figure 2 : Page de bienvenue*

La page de bienvenue permet à l'utilisateur de s'informer sur les fonctionnalités du site. On y voit ici la possibilité pour l'utilisateur de recommencer l'histoire ainsi que d'activer la géolocalisation. Dans une version finalisée, elle comprendra le détail des différentes icônes utilisées ci-après.

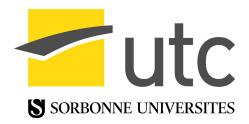

#### <span id="page-11-0"></span>4.3. Sommaire

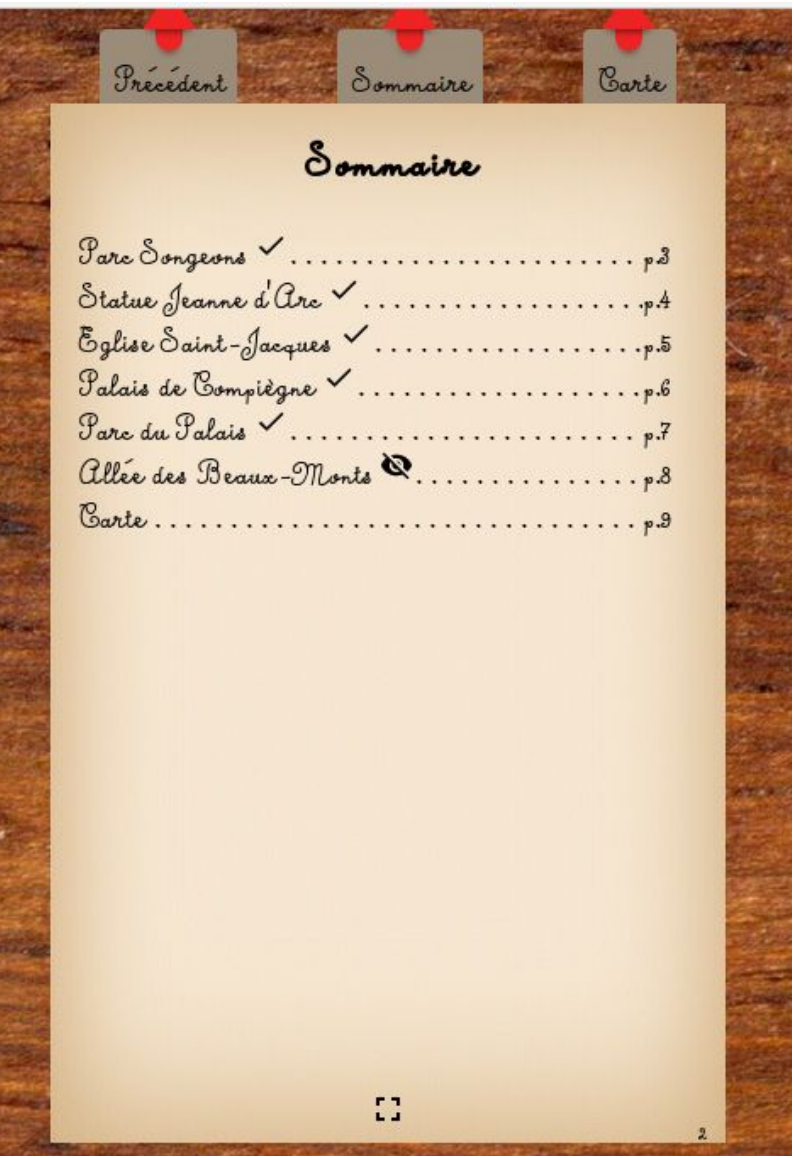

*Figure 3 : Sommaire*

Le sommaire contient toutes les pages lui succédant. L'utilisateur peut y consulter son avancement avec les icônes ci-dessous :

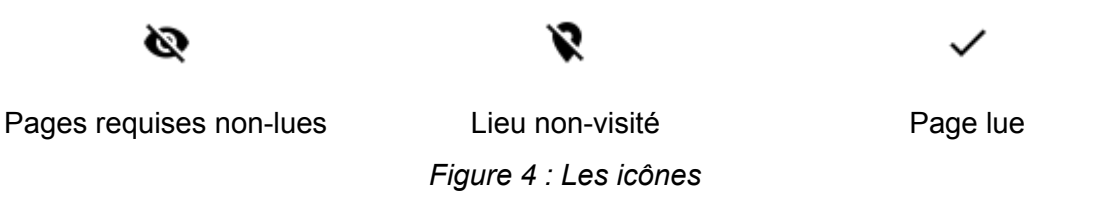

Elles sont visibles aussi directement sur les pages concernées, à l'exception de l'icône de page lue.

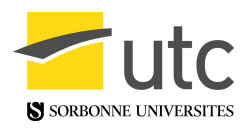

#### <span id="page-12-0"></span>4.4. Page verrouillée

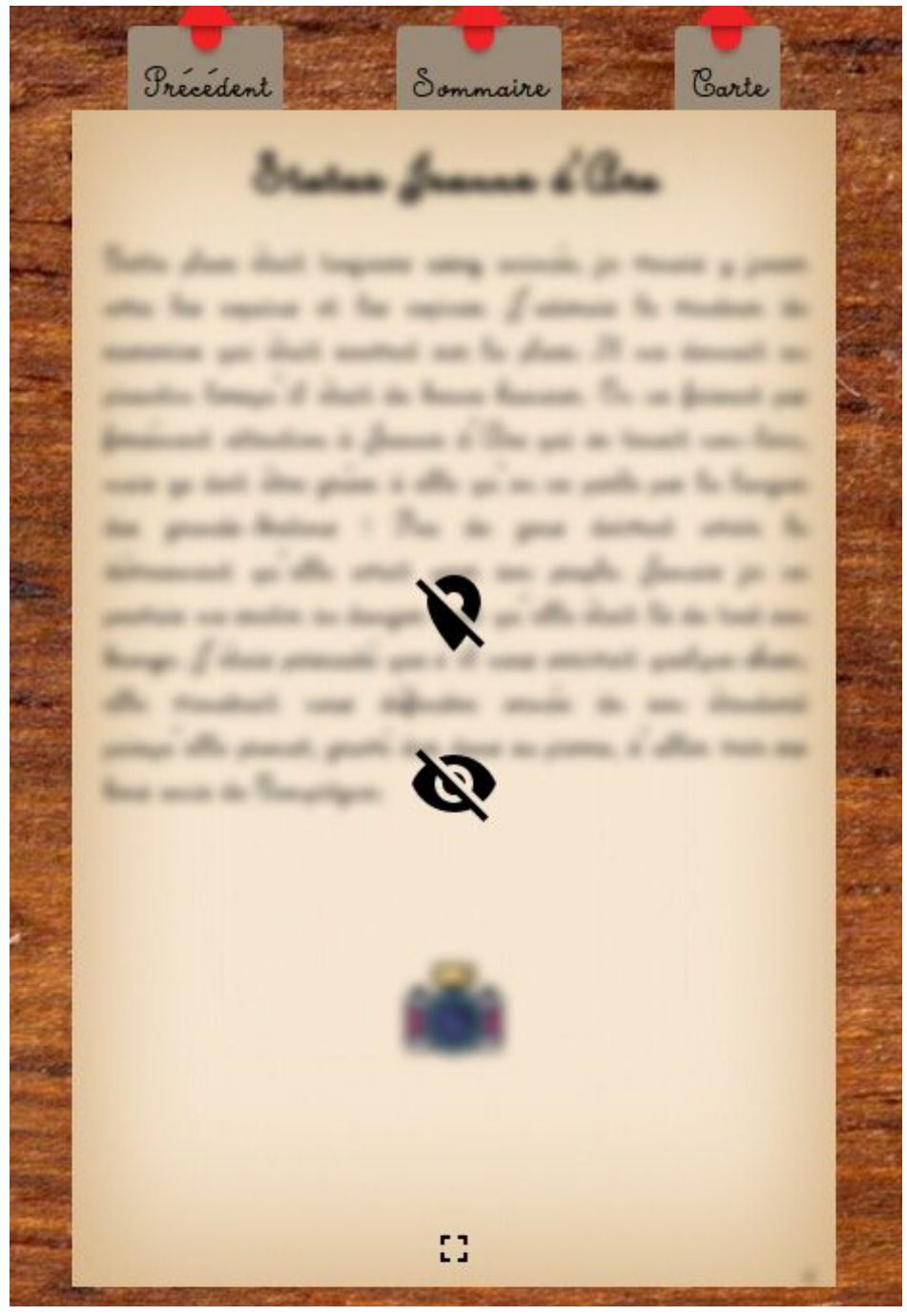

*Figure 4 : Page verrouillée*

Une page verrouillée voit son contenu flou et les icônes détaillées dans le sommaire y sont disposées en premier plan afin d'informer l'utilisateur de sa progression vis-à-vis de cette page.

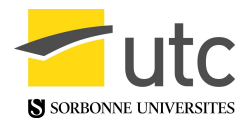

#### <span id="page-13-0"></span>4.5. Page d'un lieu

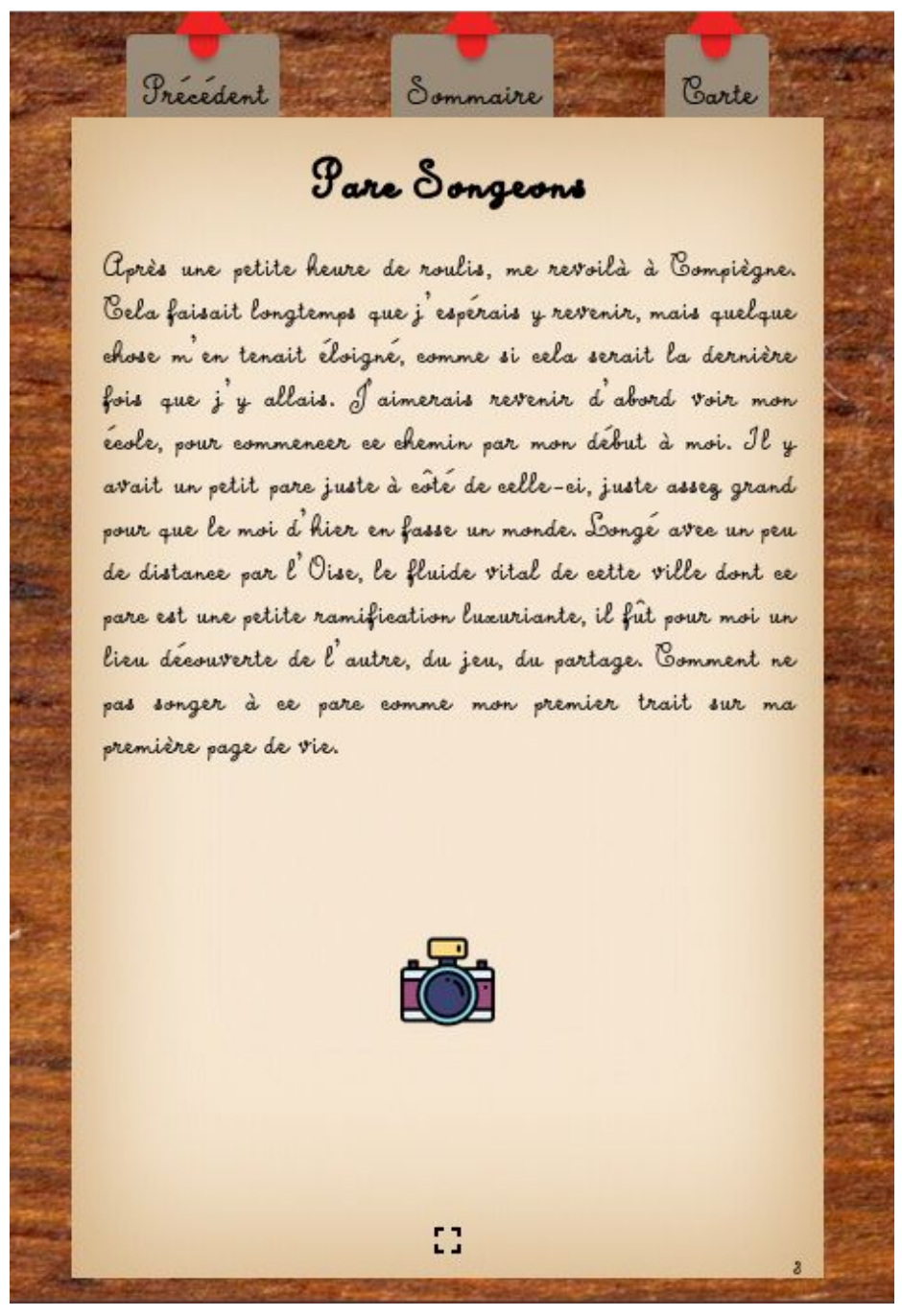

*Figure 5 : Page d'un lieu*

La page d'un lieu comprend l'histoire associée à ce lieu ainsi qu'une icône représentant un appareil photo. Cette icône est cliquable et permet à l'utilisateur de sélectionner une photographie à intégrer à la place de cette icône.

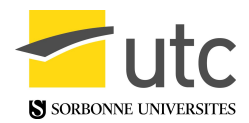

### <span id="page-14-0"></span>4.6. Page incluant une photographie

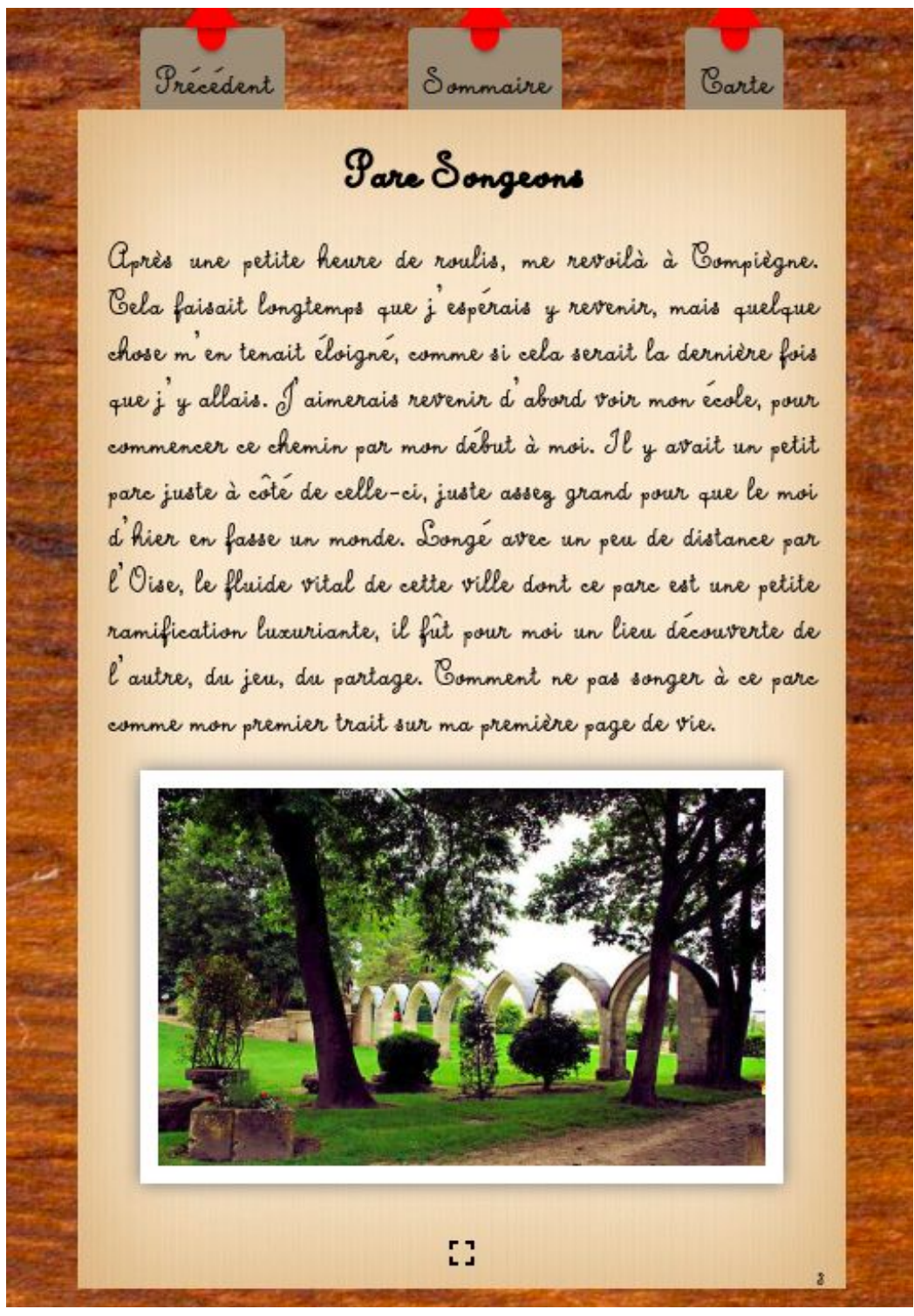

*Figure 6 : Exemple de photographie intégrée à la page*

La photographie initialement colorée en noir et blanc se colore ensuite grâce à une animation CSS. Elle imite une photo polaroïd de par le style et l'animation décrite.

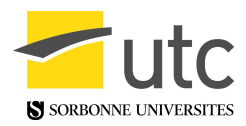

### <span id="page-15-0"></span>4.7. Page de la carte

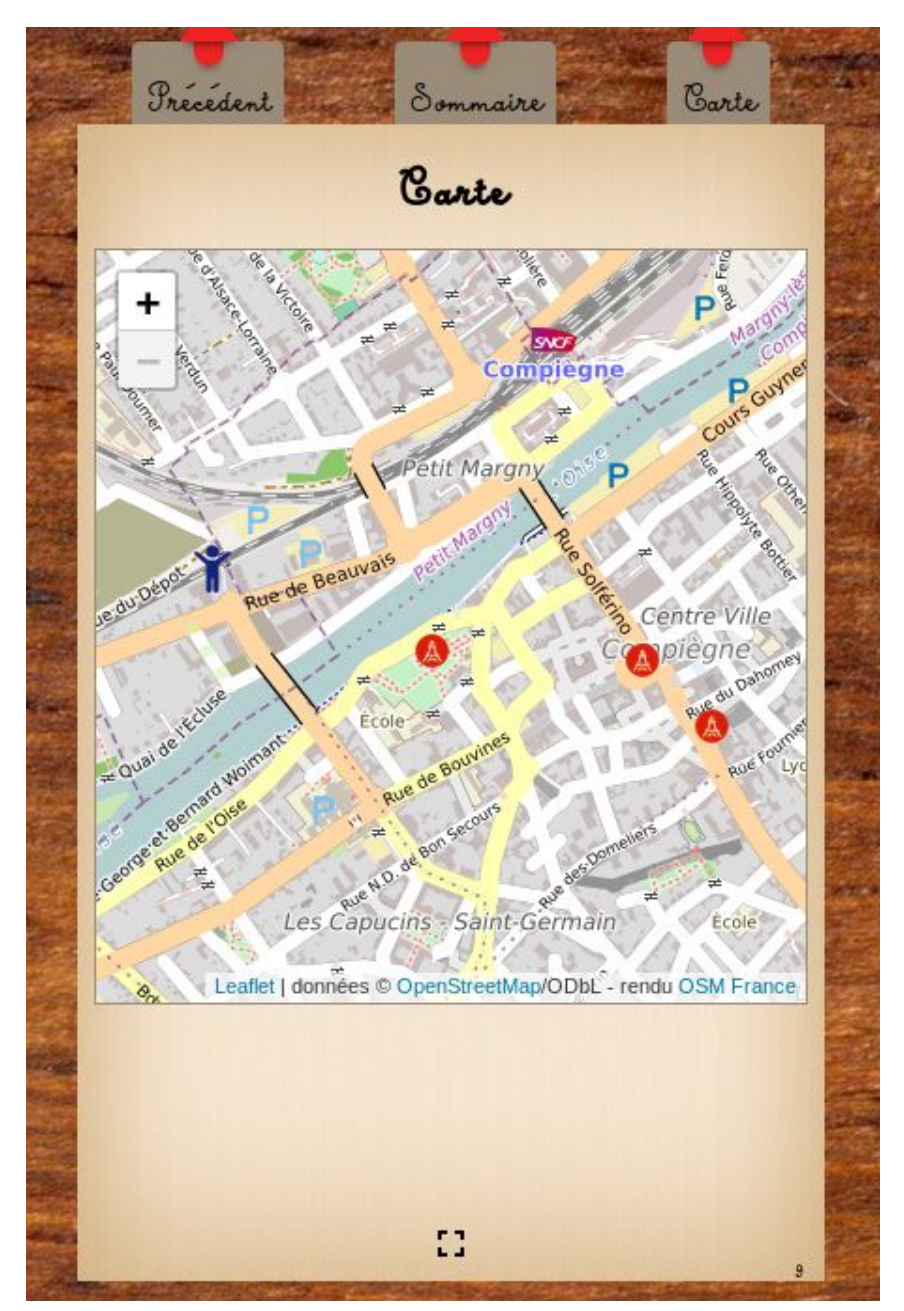

*Figure 7 : Page de la carte*

La page de la carte permet à l'utilisateur de se repérer et de repérer les lieux à visiter avec les icônes ci-dessous :

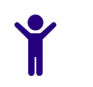

Repère de l'utilisateur comme de la Repère de lieu

*Figure 8 : Les icônes de la carte*

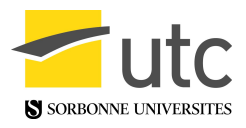

### <span id="page-16-0"></span>4.8. Animation du tourne-page

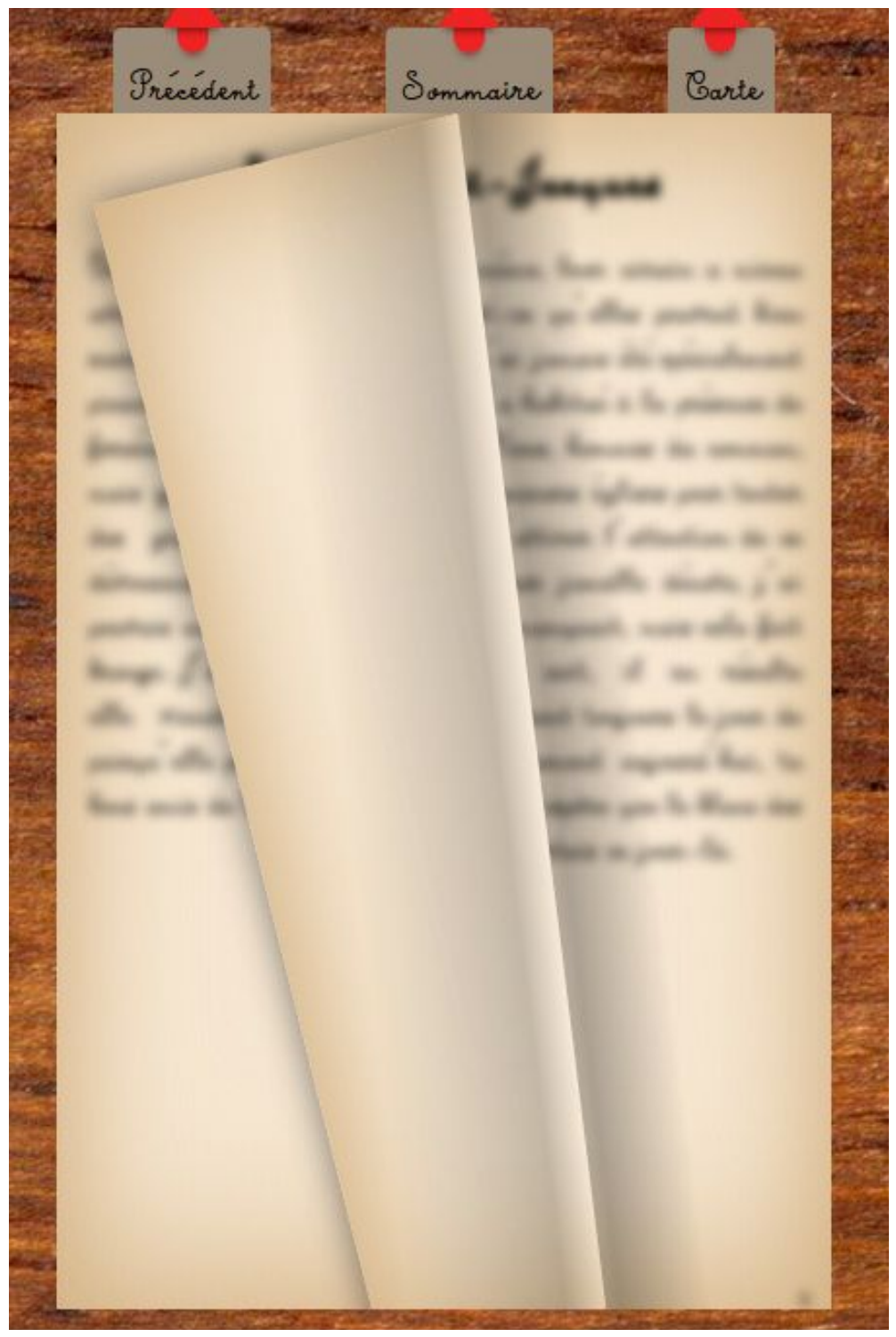

*Figure 9 : Animation du tourne-page*

L'animation permet à l'utilisateur de donner l'impression de tourner un vrai livre.

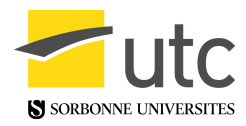

#### <span id="page-17-0"></span>4.9. Notification

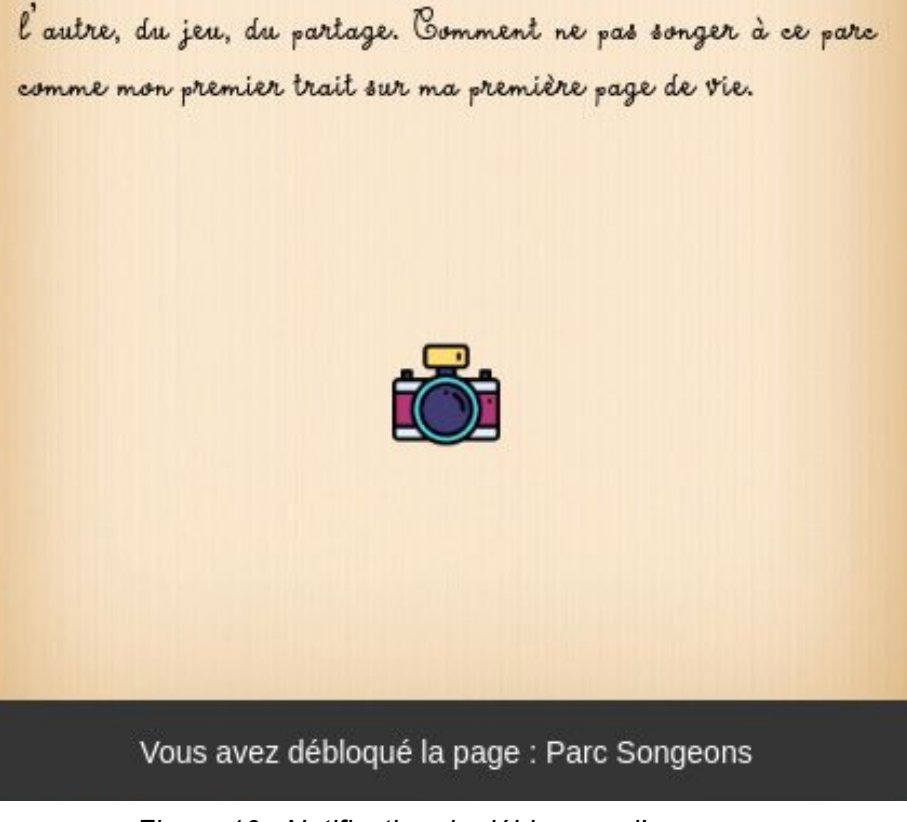

*Figure 10 : Notification de déblocage d'une page*

L'utilisateur est notifié du moment où il débloque un lieu via une petite barre apparaissant quelques secondes en bas de l'écran indiquant la page débloquée. Cela permet à l'utilisateur d'être notifié en temps réel du déblocage d'une page sans pour autant le gêner s'il est en train de lire.

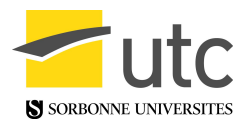

# <span id="page-18-0"></span>5. Conclusion

Ce projet a été très enrichissant sur de multiples aspects. L'écriture du scénario associé aux différents lieux a demandé de s'imprégner de chacune de leur ambiance pour donner du ton à l'histoire.

Les technologies utilisées n'étaient pas nouvelles pour nous mais nous avons pu approfondir nos connaissances sur certaines parties, notamment TypeScript, la bibliothèque Turn.js, l'API openstreetmap et les méthodes d'utilisation de la géolocalisation. Nous avons bien mis nos nouvelles connaissances et compétences au service de la réalisation du projet. Ces acquis nous seront très précieux pour notre vie future.

Dans l'ensemble, SI28 nous a permis de découvrir le monde de l'écriture interactive et ses déclinaisons très nombreuses, tout en réalisant un projet qui y est directement lié.

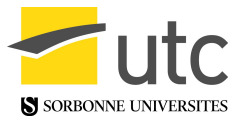